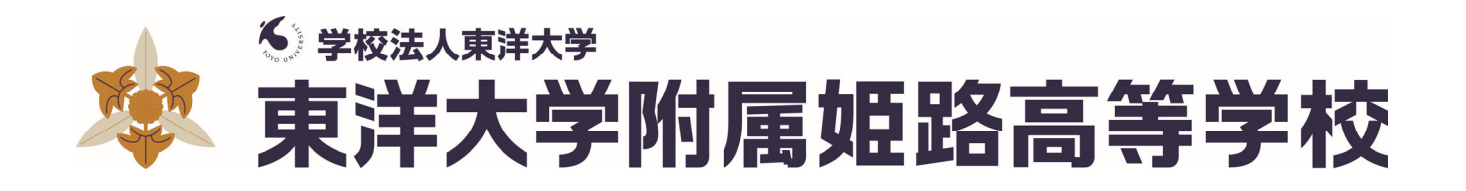

# 2022年度<br>2022年度 **2024年度入試 Web出願ガイド**

#### 東洋大学附属姫路高等学校はWeb出願を導入しています。<br>このガイドをご覧になりながら出願準備を始めてください。 **東洋大学附属姫路高等学校はWeb出願を導入しています。**

■ 窓口サポート日:12月26日(火) 9時30分~16時00分 場所:本校 本校に来ていただければ情報を入力することができます。

■ ご家庭にインターネット環境がない場合は本校にご相談ください。 TEL : 079-266-2626 電話受付時間 : 8時30分~16時30分(平日)

### ① Web出願サイトにアクセスしてマイページをつくる

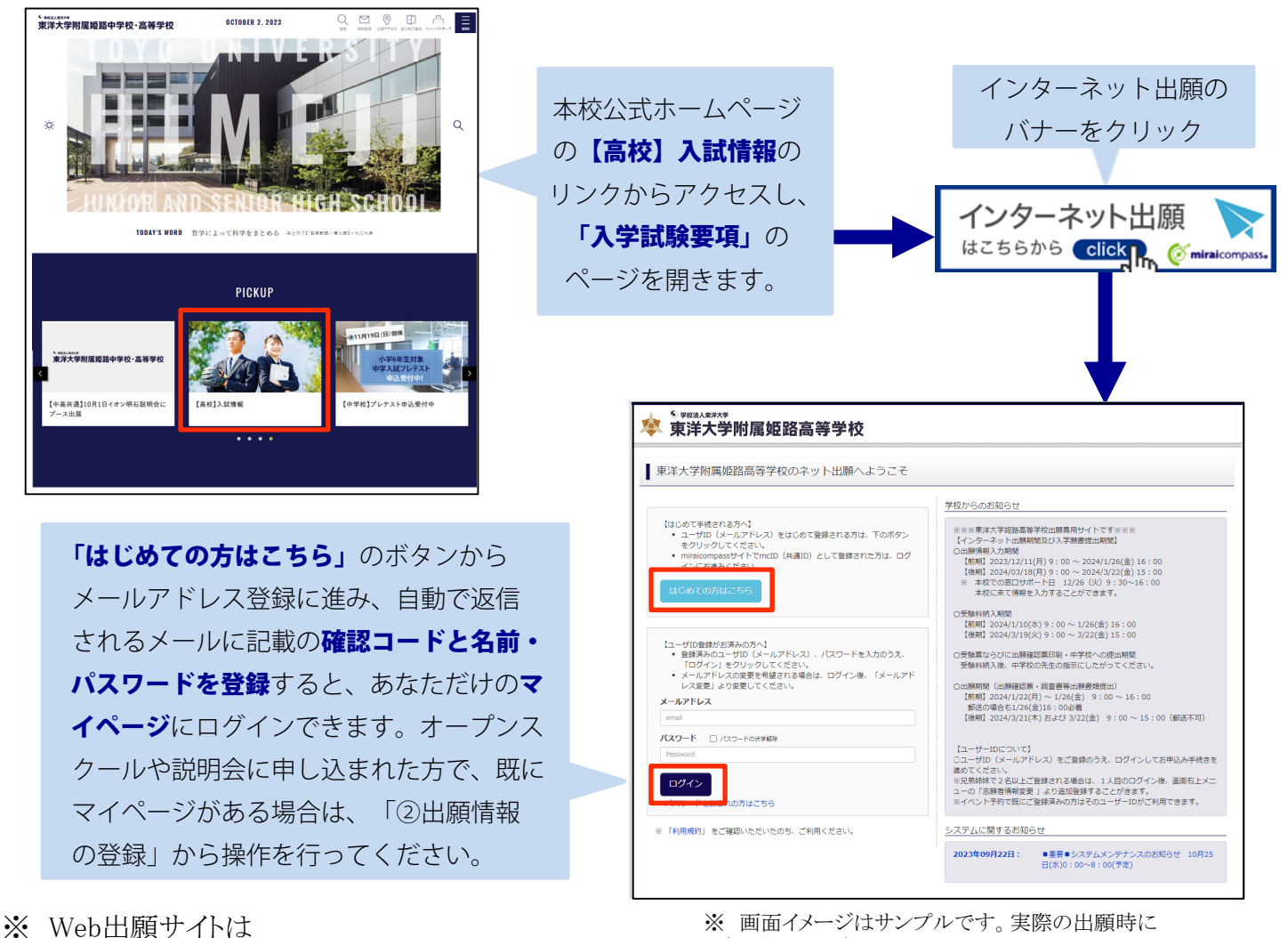

2023年12月11日(月)午前9時から利用できます。

※ 画面イメージはサンプルです。実際の出願時に 変更される場合があります。

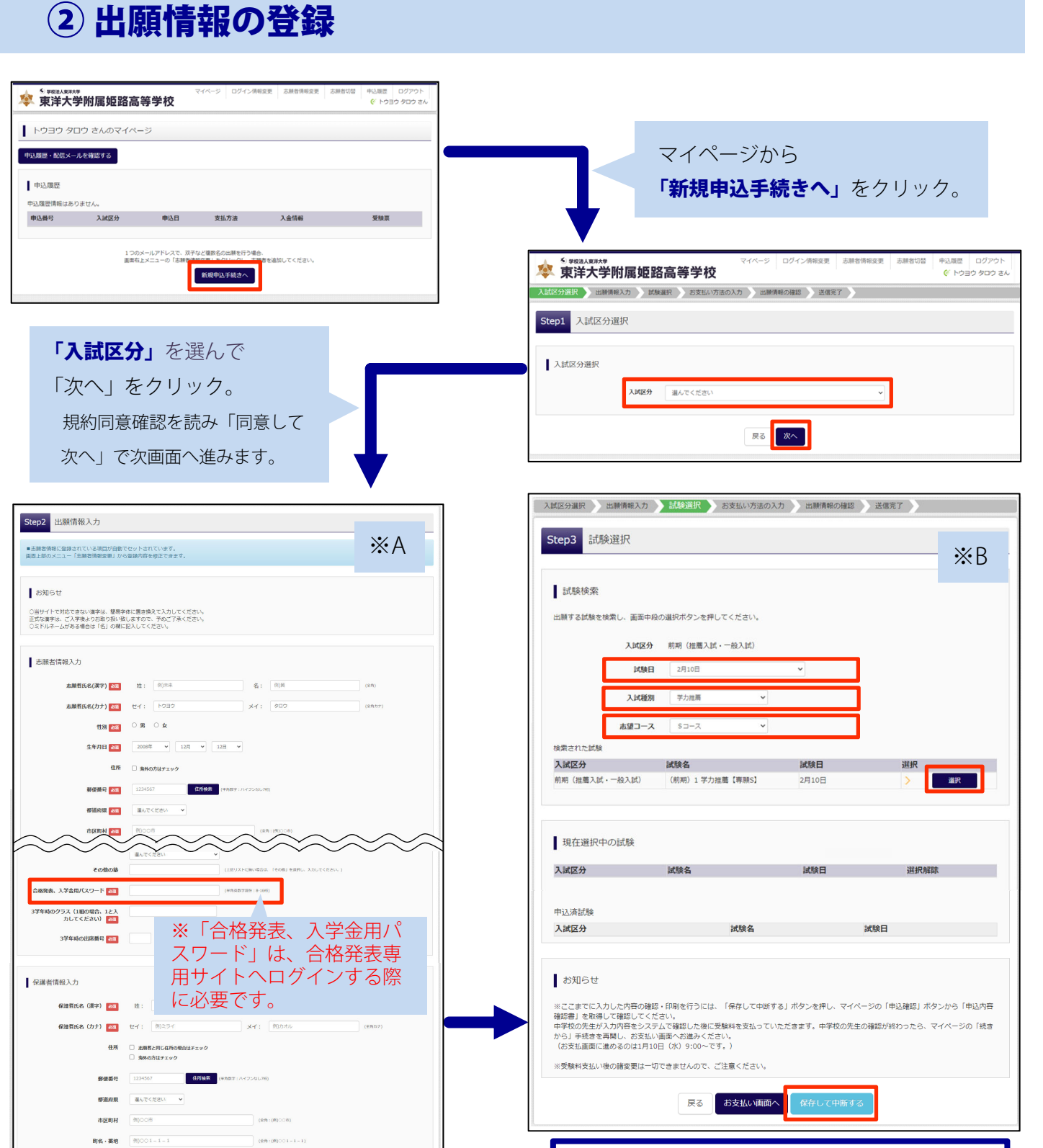

「試験日」を選んだ後、「入試種別」、 「志望コース」を選び「選択」ボタンを

押してください。

登録内容の確認のため、

「保存して中断する」をクリック。

中学校の先生に登録が完了したことを報告し、 出願項目を確認してもらってください。

は必ず入力してください。 入力内容を確認したら

建物名·部屋番号 (例)00マンション101 

上記緊急連絡先の名称 (説明: 父摂<br>帯、母携帯、勤務先等を入力) <mark>あ通</mark>

画面の指示にしたがって、必須項目

■ 京都 ■ ままを選択画面へ

「試験選択画面へ」をクリック。

#### ③ 受験料を支払い、出願確認票と受験票を印刷する

#### **この操作は、必ず中学校の先生に出願項目を確認してもらってからにしてください。**

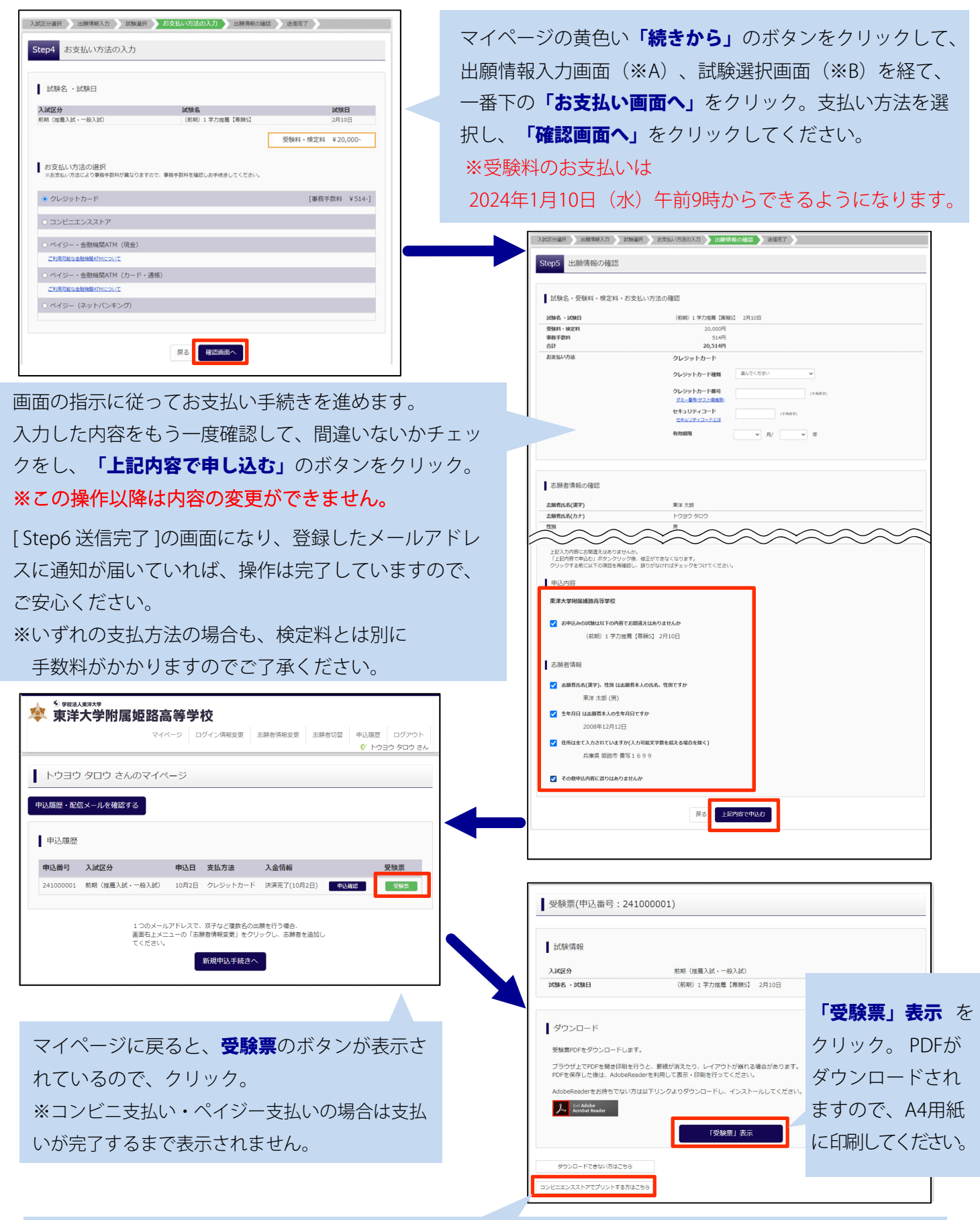

画面左下にある「コンビニエンスストアでプリントする方はこちら」のボタンから画面の指示にしたがって操作 すると、コンビニエンスストアで印刷できる「プリント予約番号」が発行されます。

## ④ 印刷した出願確認票と受験票を在籍中学校に提出する

A4用紙に印刷した出願確認票・受験票を

※受験番号は空欄のままにしてください。

中学校で確認後、出願期間に出願確認票・受 験票・調査書等の出願書類を郵送等で本校に

中学校が一括提出するか、個人でするかは

中学校の先生に確認してください。

中学校に提出してください。 ※顔写真は必要ありません。

提出してください。

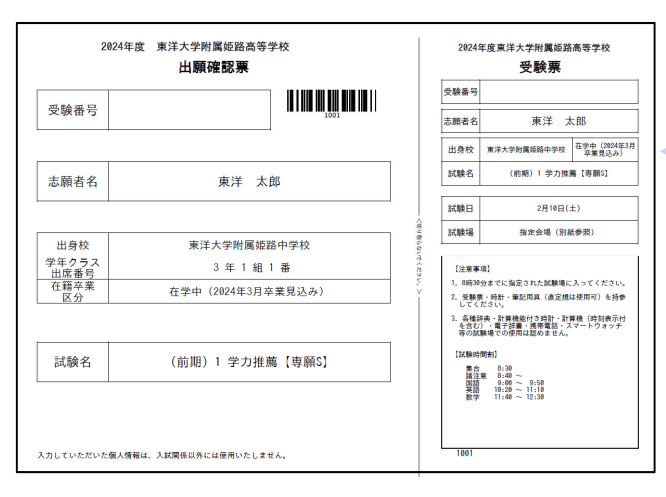

※ 画面イメージはサンプルです。実際の出願時に変更 される場合があります。

#### **以上で出願手続きは完了です!**

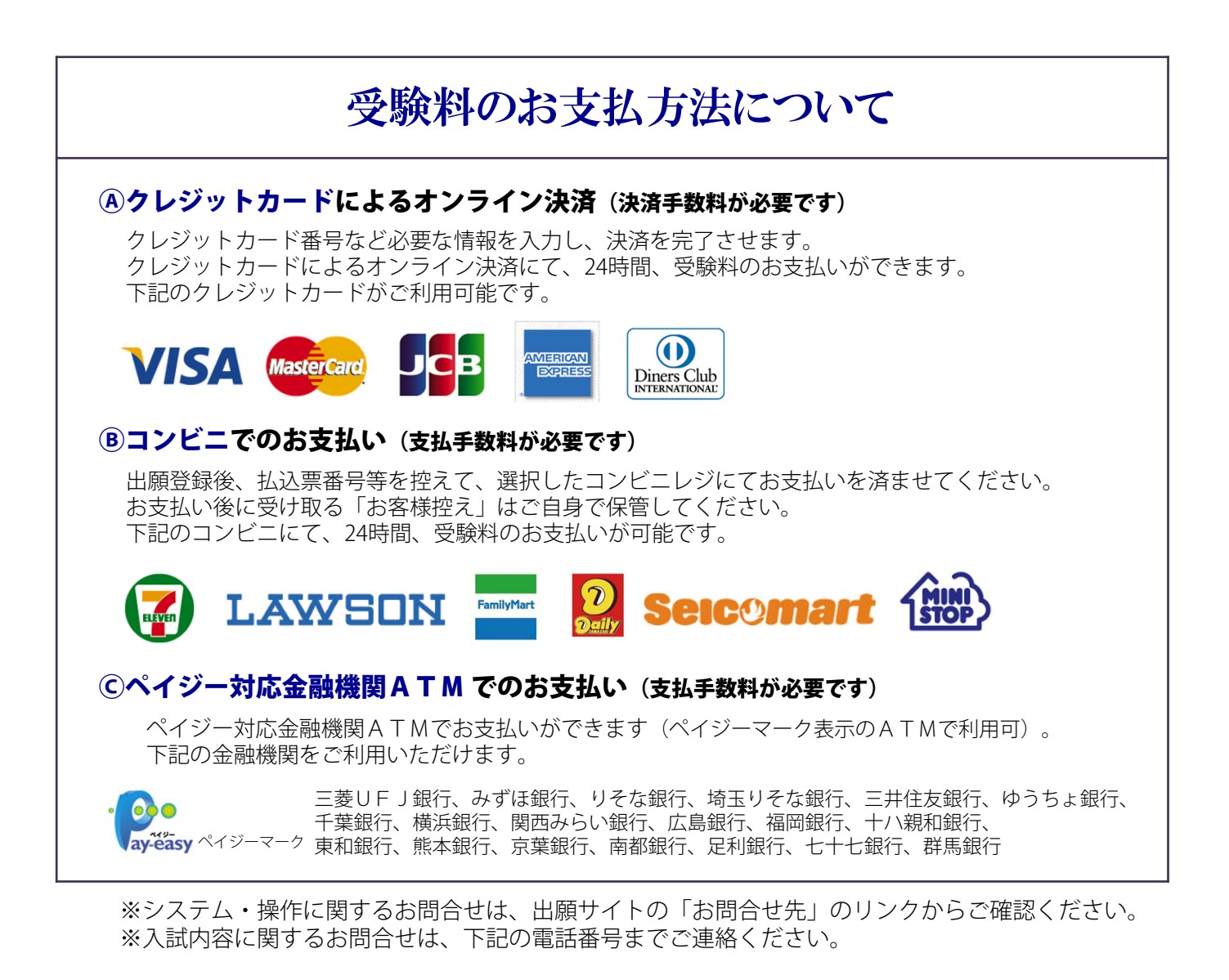

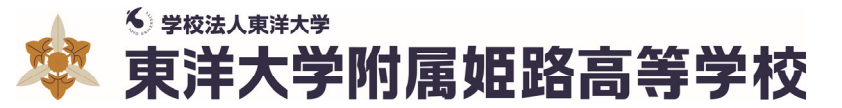

〒671-2201 姫路市書写1699番地 TEL(079)266-2626(代) FAX(079)266-4590